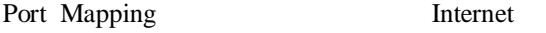

### **IIS WWW FTP**

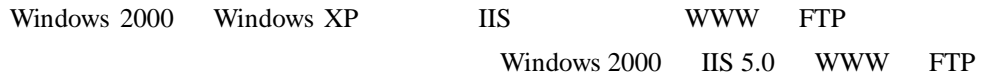

### **1 WWW**

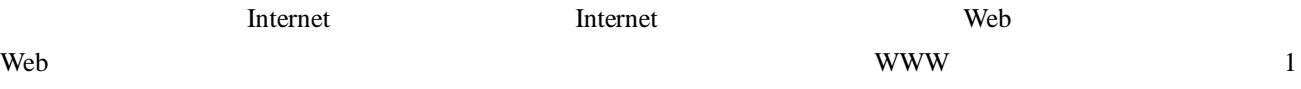

 $\setminus \setminus \{ \qquad \qquad \} \setminus \{ \qquad \qquad \}$ WWW \\\Server6\www

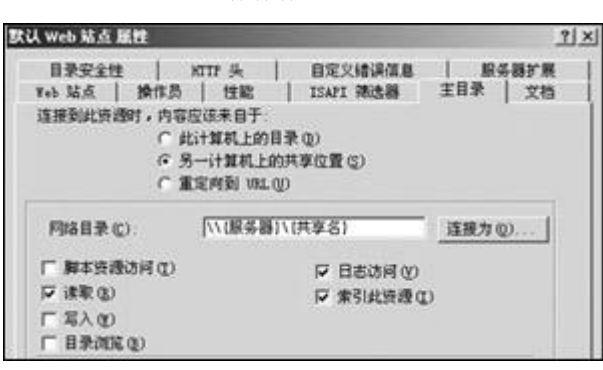

URL WWW

[http://192.168.0.6](http://192.168.0.6�����) 2

## **2 FTP**

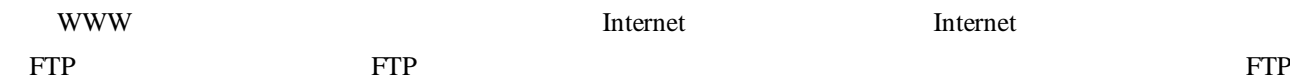

1

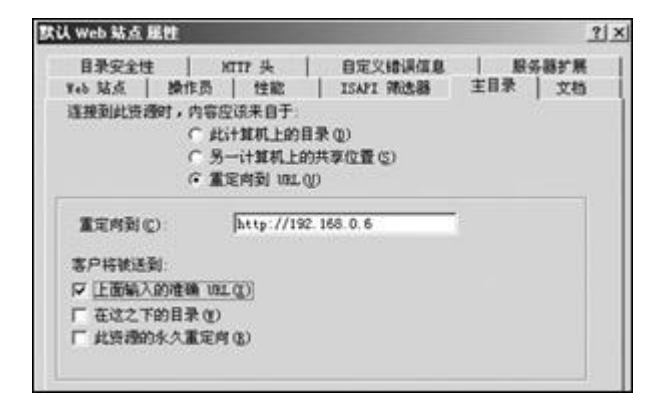

2

# **WinRoute Pro**

WinRoute Pro NAT NAT Internet

[http://www.newhua.com/winroute.htm](http://www.newhua.com/winroute.htm�)

3

3

4

BANNI I Seitong 5 46 5 5 5 4 4 3 4 6 四层中有 中 ort MP **Napped Ports** Listen Port | Listen IP Protocol Destination IP Dest Chapecified><br>Edit Item 192, 168, 0, 6  $0 - 80$ TCP 80  $\times$ Settings  $\text{Fretord}\left[\overline{\text{MS}}\right]\longrightarrow$ Listen **Onspecified**  $\overline{z}$  $\begin{array}{l} \text{Listen} \begin{array}{c} G \end{array} \text{single po} \\ \begin{array}{c} C \end{array} \text{port}\begin{array}{c} \text{long} \\ \end{array} \end{array}$  $\overline{50}$  $\underline{\mathtt{Ad}}$ . Destination 192.168.0.6 Apply Destination 80  $\overline{\Box}{}$  access only from :  $\overline{\hspace{-.1cm}\Vert}$ ×

# **PortTunnel**

### PortTunnel 2008 and 2008 and 2008 and 2008 and 2008 and 2008 and 2008 and 2008 and 2008 and 2008 and 2008 and 2008 and 2008 and 2008 and 2008 and 2008 and 2008 and 2008 and 2008 and 2008 and 2008 and 2008 and 2008 and 2008

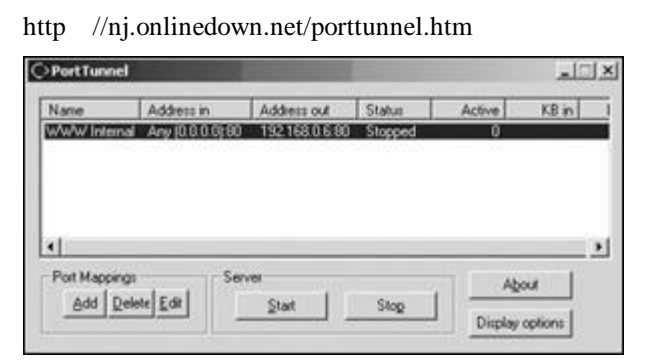

Windows NT/Windows 2000/Windows XP Start PortTunnel

[Add] [Edit] [Delete] /

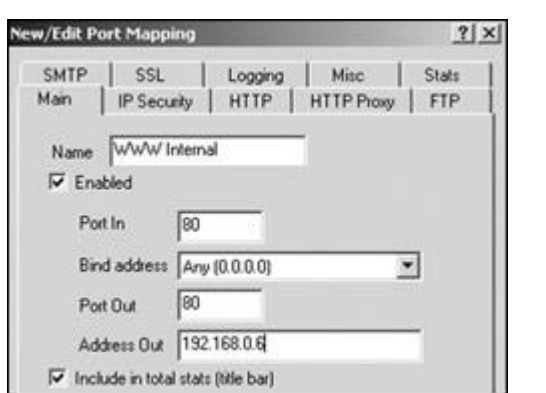

5

WinRoute Administration Settings Advanced Port Mapping

5

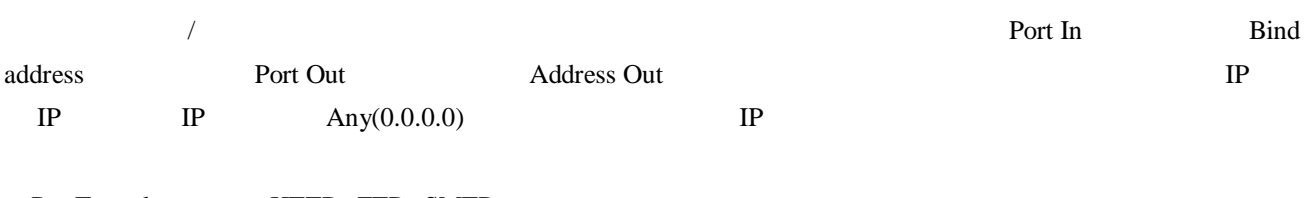

PortTunnel HTTP FTP SMTP PortTunnel

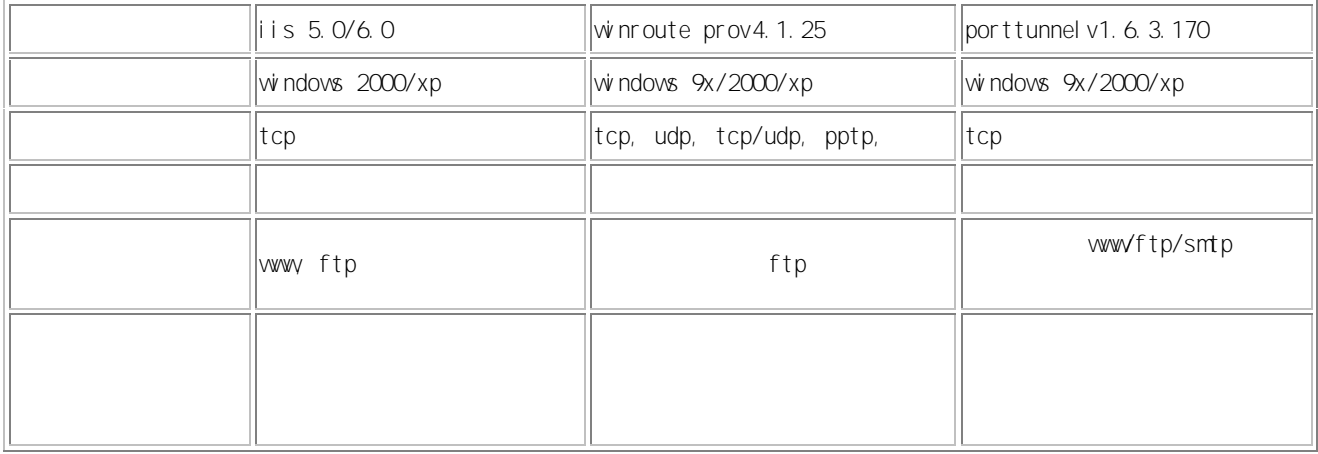